**Рожков А. В., Руссу Р. Б.**

# **ЭКСПЕРИМЕНТАЛЬНАЯ МАТЕМАТИКА И ЯЗЫК JULIA — ВЫЧИСЛЕНИЯ В КРИПТОГРАФИИ\***

### *Александр Викторович Рожков*

*доктор физико-математических наук, профессор great.ros.marine2@gmail.com ФГБОУ ВО «Кубанский государственный университет», Россия, Краснодар Руслан Борисович Руссу магистрант факультета математики и компьютерных наук rus.russu2013@yandex.ru ФГБОУ ВО «Кубанский государственный университет», Россия, Краснодар*

# **EXPERIMENTAL MATHEMATICS AND LANGUAGE JULIA – COMPUTING IN CRYPTOGRAPHY**

*Alexander Viktorovich Rozhkov*

*Kuban State University, Russia, Krasnodar*

### *Ruslan Borisovich Russu*

*Kuban State University, Russia, Krasnodar*

*Аннотация. Научно-методическая инициатива по обучению математике и информатике, реализуемая в КубГУ с 2015 г. Поддержана Благотворительным фондом Владимира Потанина. В данной статье исследуются криптографические алгоритмы.*

*Abstract. The scientific and methodical initiative of training in mathematics and informatics realized in KUBSU since 2015. Supported by the Vladimir Potanin Charitable Foundation. This article examines cryptographic algorithms.*

*Ключевые слова: Поля Галуа, примитивный элемент, язык программирования Julia, эллиптическая кривая, криптография.*

**Keywords:** Galois fields, primitive element, Julia programming language, elliptic curve, cryptography.

В рамках реализации проекта, поддержанного грантом фонда Владимира Потанина ГСГК-0072-21, разрабатывается ряд курсов для магистерской программы "Алгебраические методы защиты информации", открытой в Кубанском государственном университет в 2013 г. Первые результаты изложены в [1]. В данной работе речь идет о курсе "Теоретико-числовые методы криптографии". Основой курса является теория полей Галуа и эллиптические кривые [2].

#### Введение

Julia (текущая версия 1.7.1) — высокопроизводительный язык программирования с динамической типизацией, созданный для математических вычислений. Синтаксис языка схож с MATLAB и Python. Julia написан на Си, C++ и Scheme. В стандартный комплект входит JIT-компилятор LLVM, благодаря чему он не уступают в производительности компилируемому языку  $C/C_{++}$ .

Язык имеет встроенную поддержку распределенных и параллельных вычислений. Более того, в код Julia можно включать модули и библиотеки, написанные на языках  $C/C++$ , FORTRAN, Python, Java.

Язык Julia имеет более 7 тыс. расширяющих пакетов и поэтому может использоваться как система компьютерной алгебры.

В области алгебры и криптографии базовые пакеты Nemo v0.28.0, AbstractAlgebra v0.23.0, GaloisFields v1.1.1, Primes v0.4.0, LinearAlgebra, Hecke, SymPy v1.1.3. Для построения графиков хорош мощный пакет Plots v1.25.7.

В Windows Julia по умолчанию ставится по адресу C:\Users\user\AppData\Local\Programs\Julia-1.7.1, а расширяющие ее пакеты по адресу C:\Users\user\.julia. При этом, даже если вы не установили ни одного пакета большинство пакетов уже будет на вашем компьютере — их объем больше 7 Gb. Причина в том, что многие пакеты между собой связаны перекрёстными ссылками.

148

Работа с пакетами. Запускаем Julia в терминале REPL. Нажимаем кнопку **"]"** и попадаем в менеджер пакетов (@v1.7) pkg>

Для добавления, удаления, тестирования пакета, обновления и выяснения статуса пакетов выполняем следующие команды

```
(@v1.7) pkg> add Nemo
(@v1.7) pkg> rm Nemo
(@v1.7) pkg> test Nemo
(@v1.7) pkg> up
(@v1.7) pkg> st
Status `C:\Users\rosav\.julia\environments\v1.7\Project.toml`
 [eb74ef6d] DarkCurves v0.2.0
 [8d0d7f98] GaloisFields v1.1.1
 [7073ff75] IJulia v1.23.2
 [2edaba10] Nemo v0.28.0
```
Менеджер помощи вызывается клавишей "**?"**

## help?>

Чтобы работать в привычной среде браузера нужно набрать команды

```
julia> using IJulia
julia> notebook()
```
## **Вычисления в полях Галуа**

Запускаем Julia в терминале REPL, можно это сделать и различных ре-

дакторах типа VS Code, и подключаем пакет Nemo

```
julia> using Nemo
Welcome to Nemo version 0.28.0
Nemo comes with absolutely no warranty whatsoever
```
У пакета Nemo есть одна методическая особенность. Полями Галуа в нем

называются простые поля Галуа GF(p), которые реализуются как кольца выче-

тов по простому модулю.

```
julia> F=GF(7)Galois field with characteristic 7
julia> F(3)^3
6
iulia> F(3^0)6
```
Произвольные поля Галуа называются конечными полями.

Конечное поле можно задать двумя способами.

Первый способ. Поле Галуа задается как поле разложения неизвестного нам многочлена. Мы задаем только характеристику поля и степень расширения простого поля:

```
julia> R, x = FiniteField(5, 2, "x")
(Finite field of degree 2 over F_5, x)
 Но мы можем легко выяснить какой это многочлен
julia> x^2
x+33 начит это многочлен x^2 = x + 3 \Rightarrow x^2 - x - 3 = x^2 + 4x + 2
```
Второй способ. Вначале создадим кольцо Т многочленов над полем вы-

четов, а потом зададим расширение простого поля Галуа, как поля разложения

U нашего конкретного многочлена

```
julia> T, t = PolynomialRing(ResidueRing(ZZ, 5), "t")
(Univariate Polynomial Ring in t over Integers modulo 5, t)
julia> U, z = FiniteField(t^2+t + 1, "z")
(Finite field of degree 2 over F_5, z)
```

```
Молельные залачи
```
Задача №1. Для многочлена  $x^{17} - x + 3$  над полем GF(199) найти корни.

Решим задачу, не используя конечные поля.

```
julia> function f(p)
for i in 1:pif (i \land 17-i+3)\%p == 0print(i, ",")end
end
end
f (generic function with 1 method)
iulia> f(199)25.199.
```
Получилось, что 199, т.е. 0 в поле GF(199), является корнем, что не-

верно. В чем причина? В разрядности целых чисел

```
julia> 199^17 - это Int64 19-значные числа
5245870108793248583
julia> BigInt(199)^BigInt(17) - допустимы миллионы знаков
1203655761401433389534544312357434563399
Немного изменим нашу программку
julia> function f(p)
 for i in 1:pif (Bight(i)\land Bight(17)-i+3)\%p == 0
```
 $print(i, ",")$ end end end f (generic function with 1 method)  $j$ ulia>  $f(199)$ 28,149,

Корни получились другие.

Теперь подключим поля Галуа

```
using Nemo
julia> function f(p)
for i in GF(p)if i \wedge 17 - i + 3 == 0print(i, ",")end
end
end
f (generic function with 1 method)
julia> f(199)
28,149,
Теперь корни совпали.
```
Задача №2. Найти примитивный элемент поля  $GF(5^2)$ , заданного как

поле разложения многочлена  $f(x) = x^2 + x + 1$ ,  $GF(5)$ .

Решение. Используем второй способ задания поля Галуа. Вначале создадим кольцо Т многочленов над поле вычетов, а потом зададим расширение

простого поля Галуа, как поля разложения U нашего многочлена

```
julia> T, t = PolynomialRing(ResidueRing(ZZ, 5), "t")
(Univariate Polynomial Ring in t over Integers modulo 5, t)
julia> U, z = FiniteField(t^2+t + 1, "z")
(Finite field of degree 2 over F_5, z)
Проверим является ли элемент z примитивным. К сожалению, нет:
julia> z^8
4 * z + 4julia> z^12
\mathbf{1}Проверим элемент y = z+1. Тоже не подходит:
julia> y=z+1
z+1julia> y^8
\overline{z}julia> y^12
```

```
\mathbf{1}Проверим y = z+2. "Упорство и труд – все перетрут!" — подходит
julia> y=z+2
z+2julia> y^8
4 * z + 4julia> y^12
\DeltaИтак, y = z + 2 — примитивный элемент нашего поля.
```
Задачи 3. Составить таблицу степеней примитивного элемента и таблицу логарифма Якоби.

Решение. Вычислим все 24 степени элемента у:

```
julia> y=z+2z+2julia> for i in 1:24
      print(y \land i, ","')end
z+2, 3*z+3, z+3, 4*z, 4*z+1, 3, 3*z+1, 4*z+4, 3*z+4, 2*z, 2*z+3, 4, 4*z+3, 2*z+2, 4*z+2, z,
z+4, 2, 2*z+4, z+1, 2*z+1, 3*z, 3*z+2, 1
```
Составим объединенную таблицу — первая строка — показатели степеней примитивного элемента у, вторая строка — значение его степеней, третья -логарифм Якоби, который строится просто просмотром первых двух строк. Например, как найти L(10), по определению логарифма  $1 + y^{10} = y^{L(10)}$ . Находим  $v^{10} = 2z \implies v^{10} + 1 = 2z + 1 = v^{21}$ , таким образом L(10)=21. Отметим, т.к. 0 не является степенью примитивного элемента, то в 12-столбце вместо значения логарифма стоит символ запрета или останова в машинах Тьюринга - знак #.

В итоге получаем:

Таблица 1 — Объединенная таблица степеней примитивного элемента и логарифма Якоби

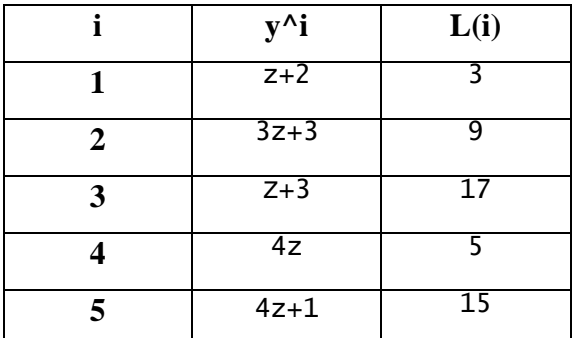

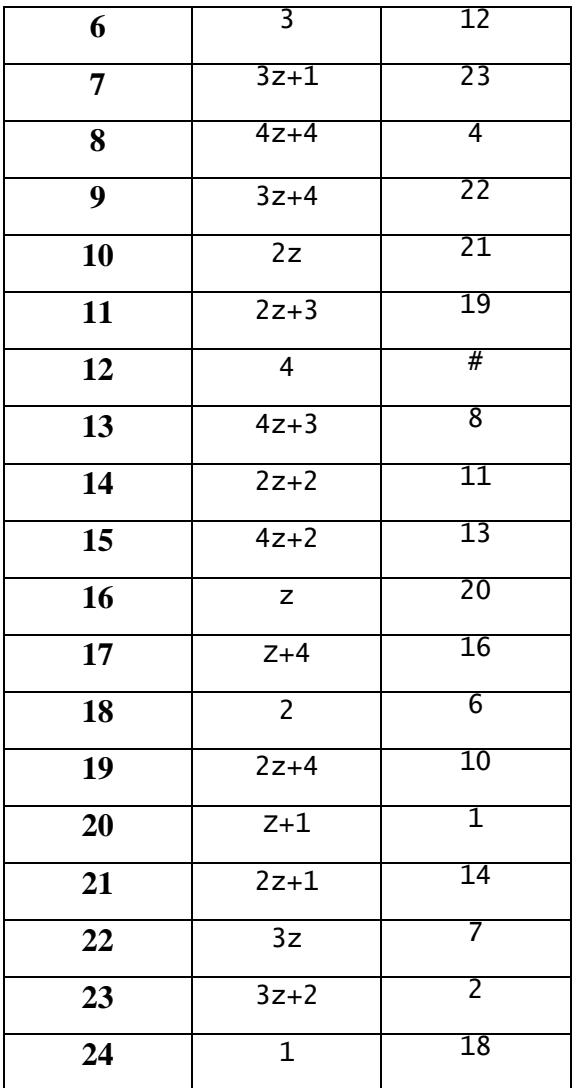

Применение языка Julia при изучении разделов алгебры, требующих больших вычислений естественно и продуктивно.

## Эллиптическая кривая

Задача №4. Вычислить количество точек на кривой L, заданной уравнением  $y^2 = x^3 + 3x + 8$  над полем GF(199).

Теорема. (Хассе) Если эллиптическая кривая L задана над полем, содержащим д элементов, то число точек на ней удовлетворяет неравенству

 $|q+1-\#L| \leq 2\sqrt{q}$ .

В нашем случае у кривой точек будет от 172 до 228.

```
julia> using Nemo<br>Welcome to Nemo version 0.28.0<br>Nemo comes with absolutely no warranty whatsoever
julia> function ros(p)<br>F=GF(p)
  t=0for i in F<br>for j in F<br>s= \frac{1}{2}
```

```
s1 = i^3+3:i+8if s == s1t = t + 1 print("(",i, ",",j, "),")
   end
 end
 end
 print(t)
end
ros(199)
```
 $(0,±40)$ , $(6,±21)$ , $(10,±21)$ , $(11,±24)$ , $(12,±58)$ , $(14,±40)$ , $(15,±29)$ , $(16,±42)$ , $(17,±14)$ ),(18,±83),(19,±77),(21,±24),(22,±37),(29,±87),(33,±5),(35,±2),(36,±87),(38,± 95),(40,±99),(45,±46),(47,±33),(48,±10),(51,±26),(52,±26),(54,±15),(55,±69),( 57,±74),(59,±14),(64,±96),(65,±3),(68,±5),(69,±37),(71,±23),(73,0),(74,±84),( 75,±32),(79,±19),(82,±81),(88,±13),(89,±28),(91,±55),(92,±22),(94,±7),(95,±66 ),(96,±26),(98,±5),(99,±9),(102,±97),(106,±39),(108,±37),(110,±25),(111,±65), (114,±90),(115,±79),(118,±98),(119,±81),(120,±75),(121,±6),(123,±14),(125,±70 ),(126,±4),(130,±55),(132,±23),(134,±87),(136,±78),(138,±36),(141,±90),(142,± 50),(143,±90),(144,±35),(146,±53),(149,±32),(150,±47),(151,±48),(152,±11),(15 4,±41),(155,±62),(159,±31),(161,±44),(162,±63),(163,±3),(165,±2),(167,±24),(1 70,±3),(171,±85),(172,±12),(173,±57),(174,±32),(177,±55),(180,±16),(181,±93),  $(183, \pm 21)$ , $(185, \pm 40)$ , $(186, \pm 89)$ , $(187, \pm 45)$ , $(189, \pm 42)$ , $(193, \pm 42)$ , $(195, \pm 23)$ , $(197, \pm 8)$ 1),(198,±2), 199

Получилось 199 решений и плюс бесконечно удаленная точка — всего

#### 200 точек. *Очень редкая кривая, у нее ровно q+1 точка*.

**Задача №5.** *Построить график эллиптической кривой*.

Используем полученные результаты. Обратим внимание, что она совсем

не похожа на эллиптическую кривую над полем действительных чисел

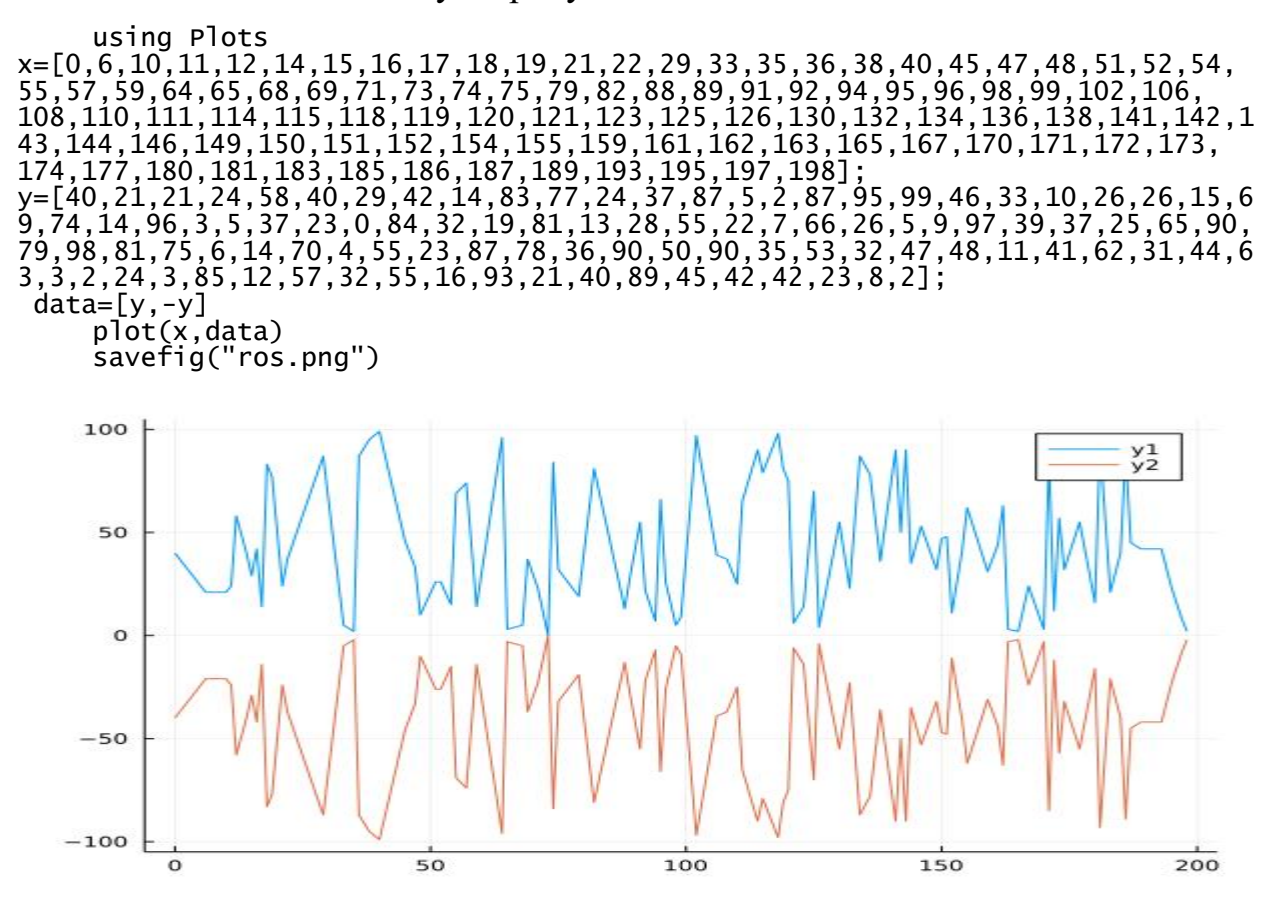

Рисунок  $1 - \Gamma$ рафик кривой L над полем GF(199)

Залача №6. Найти элемент максимального порядка на эллиптической *кривой*. Наша кривая  $y^2 = x^3 + ax + b$ ,  $P(x_1, y_1) + Q(x_2, y_2) = R(x_3, y_3)$  — ee

точки. Тогда при Р = Q  $\begin{cases} x_3 = k^2 - 2x_1 \\ y_3 = k(x_1 - x_3) - y_1 \end{cases}$ ,  $k = \frac{3x_1^2 + a}{2y_1}$ 

$$
\begin{cases}\nx_3 = k^2 - (x_1 + x_2) \\
y_3 = k(x_1 - x_3) - y_1\n\end{cases}, k = \frac{y_2 - y_1}{x_2 - x_1}
$$

Поскольку кривая имеет 200 элементов, то порядок максимального элемента может быть 10, 20, 25, 40, 50, 100, 200.

```
Первая программа — удвоение точки s
```

```
using Nemo
function rosa(p::Int,s::Vector{gfp_elem})
 F=GF(p)a= F(S[1]); b= F(S[2])<br>k= (F(3)*a^2+F(3))*F(2)*b)(-1)a1 = k \lambda 2 - F(2) * a; b1 = k * (a - a1) - breturn [a1,b1]end
Вторая — сложение точек s +S
function rosA(p::Int,s::Vector{gfp_elem},S::Vector{gfp_elem})
 F=GF(p)a= F(s[1]); b= F(s[2]); A= F(s[1]); B= F(s[2])if s[1] == s[1]return F(0)else
 k = (B-b)*(A-a)(-1)A = k^2 - (a+A)B = k*(a-A)-b;return [A, B]
end
end
Программа нахождения порядка точки s
function rosN(p::Int.s::Vector{afp elem})
 S = rosa(p, s)for i in 1:pS = \text{rosA}(p, s, S)if S[1] == S[1]<br>println("s=",s, "->","N=",i+3)
  break
  end
 end
 end
julia> rosN(199, [GF(199)(102), GF(199)(97)])<br>s=gfp_elem[102, 97]->N=100
Значит точка [102,97] имеет порядок 100.
```
Пусть М — это множество точек кривой, без нулевой — они перечислены выше.

julia> for m in M  $rosN(199, [GF(199)(m[1]), GF(199)(m[2])])$ end s=gfp\_elem[0, 40]->N=100<br>s=gfp\_elem[6, 21]->N=20  $s = gfp$  elem[10, 21] ->N=200

Кривая очень хороша, поскольку как группа является циклической. Точка [10,21] имеет порядок 200. Так как функция Эйлера от 200 равна 80, то точек порядка 200 ровно 80 штук.

Обратим внимание на тип переменных в наших программах rosN(p::Int,s::Vector{gfp\_elem}). Здесь p::Int — это целые числа, по умолчанию 64 битные, а s::Vector{gfp\_elem} — это вектор с координатами из поля Галуа.

То, что координаты из поля Галуа очень важно, потому, что элемент 3 по модулю 7 и элемент 3 поля Галуа GF(7) для языка Julia — это совершенно разные объекты.

## Выволы

Никакие из выше проведенных вычислений не могут быть проведены вручную за разумное время. Язык Julia лаконичен и ориентирован на математические вычисления. И может быть применен в любой области математики, как хорошее вспомогательное средство.

\* Проект реализуется победителем Конкурса на предоставление грантов преподавателям магистратуры благотворительной программы «Стипендиальная программа Владимира Потанина» Благотворительного фонда Владимира Потанина

#### Список литературы

1. Рожков, А. В. Экспериментальная математика в КубГУ - первые результаты / А. В. Рожков. Текст: непосредственный // Новые информационные технологии в образовании и науке: материалы XIV международной научнопрактической конференции конференции, Екатеринбург, 1-5 марта 2021 г. Екатеринбург: Рос. гос. проф.-пед. ун-т, 2021, С. 163-172.

2. Введение в теоретико-числовые методы криптографии / М. М. Глухов, И. А. Круглов, А. В. Пичкур, А. В. Черемушкин. Санкт-Петербург: Лань, 2021. URL: https://e.lanbook.com/reader/book/153680. Текст: электронный.